# **ユーザー登録**

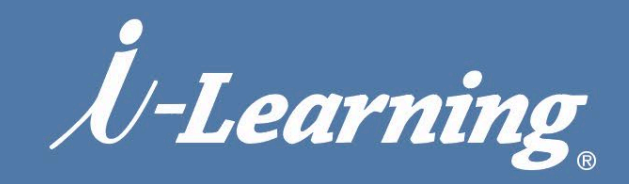

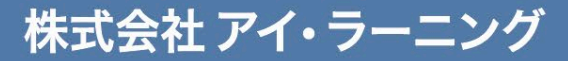

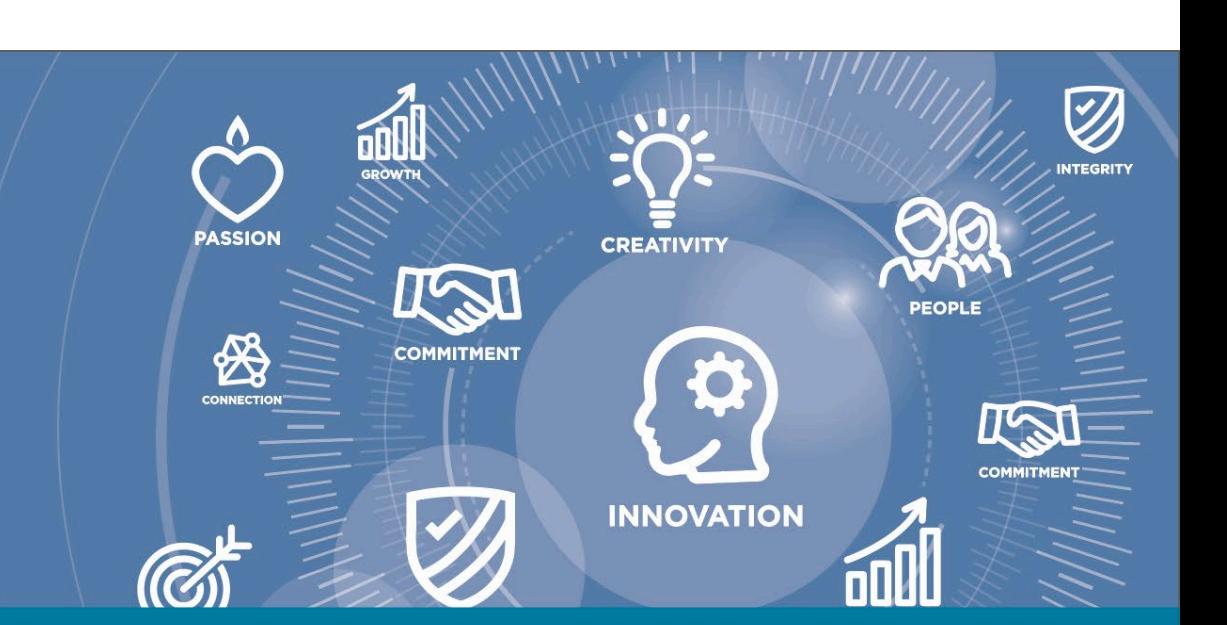

#### ユーザー登録 【Step1:規約の同意】

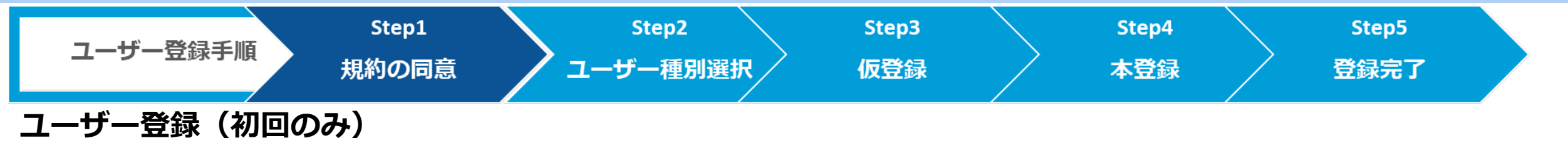

**※すでにユーザー登録がお済みの方は[「お申込み方法」に](https://www.i-learning.jp/application/i/iLHub_subscription.pdf)お進みください**

- **1. i-Learningサイトトップページの右上に表示されている 「ユーザー登録」部分をクリックします**
- **2.ユーザー登録画面が表示されるので、「ユーザー未登録の お客様」にある「ユーザー登録に進む」ボタンを押します**

❷ はじめての方に | +D ユーザー登録 | +D マイアカウント

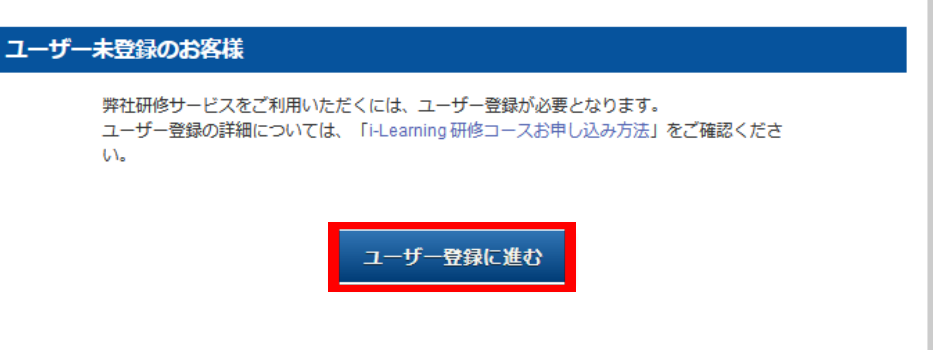

**3.「ユーザー規約」と「個人情報の取り扱いについて」をご確認 いただいた後、「上記に同意してユーザー登録」ボタンを押し ます**

上記に同意してユーザー登録 同意しない

内容をご確認の上、ご同意いただける場合は、「上記に同意してユーザー登録」をクリックしてください。

 $777111...$  11  $...$ 

### **ユーザー登録【Step2:ユーザー種別選択】**

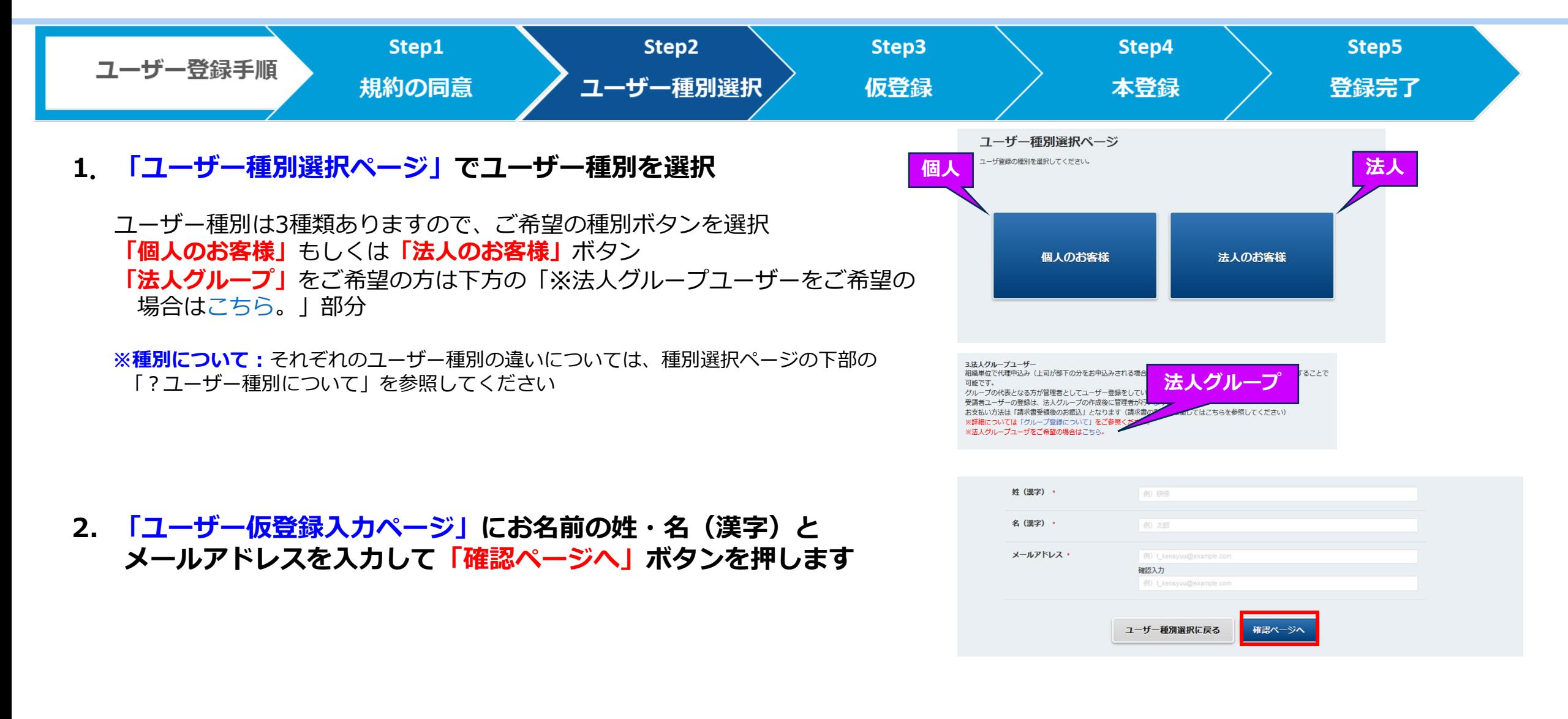

 $77777...$  in the  $77777$ 

# **ユーザー登録【Step3:仮登録】**

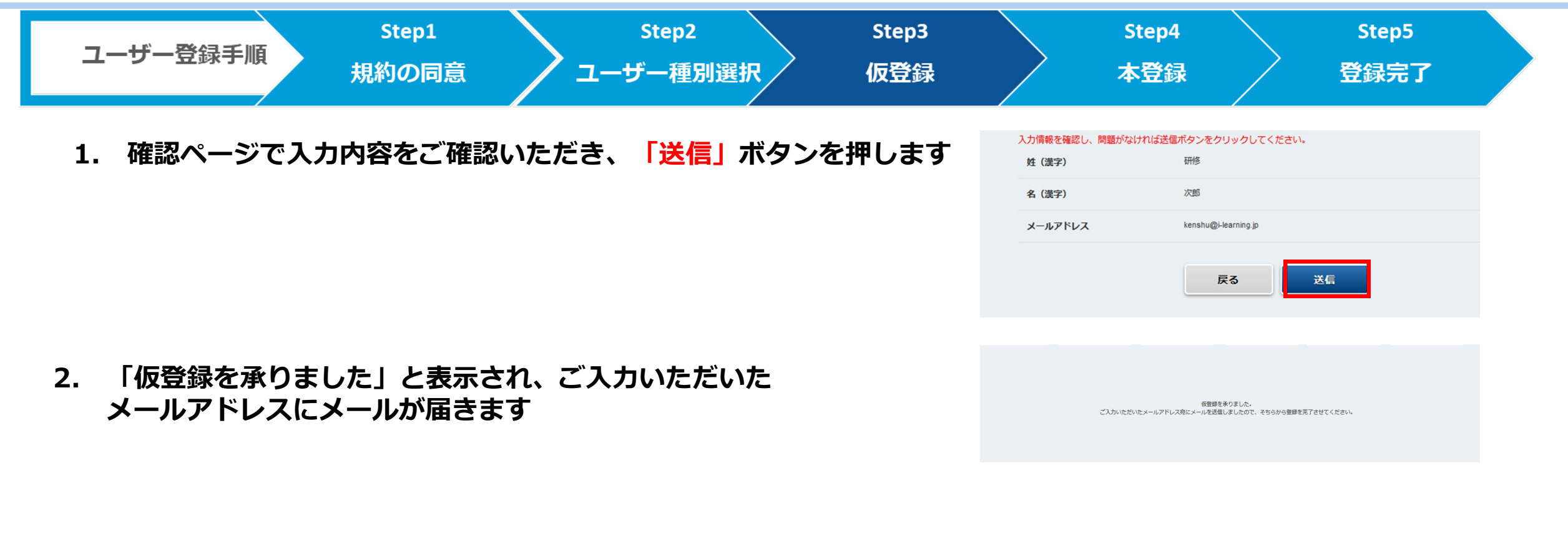

Within de antibility

## **ユーザー登録【Step4:本登録申請①】**

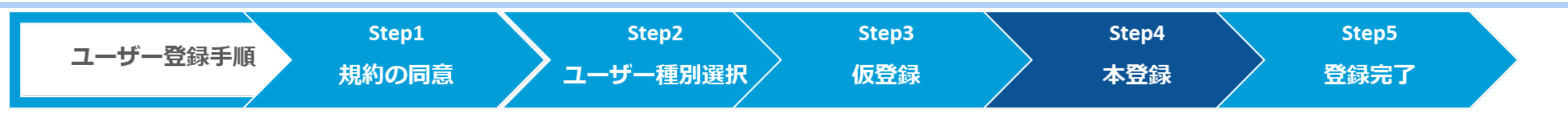

**1.「【i-learning】ユーザー仮登録を受け付けました」のメールを開き、 表示されたURLにアクセスします**

※有効期限は48時間です。期限内に本登録申請の手続きを行ってください

**2. 「本登録入力ページ」で必要事項を入力** \*は必須項目です **入力完了後「確認ページへ」ボタンを押します**

#### **※法人ユーザーご申請のお客様へ**

-請求先が所属先と異なる場合は「請求先の変更」を「変更する」にチェックすると 請求先情報の入力画面が表示されます

請求先の変更 \* ○変更なし ○変更する 請求書送付先がお客様情報と異なる場合は、請求書送付先情報を登録してください

このメールは株式会社アイ・ラーニングのユーザ登録をされた方に送信している 仮登録のメールです。まだ登録は完了していません。 

学習 様

この度は株式会社アイ・ラーニング ユーザーの仮登録いただきありがとうございます。 以下のURLにアクセスいただき、必要事項を入力し本登録をお済ませください。

https://i-learning-develop.spiral-site.com/auth/register\_individual?cl=a6ff23776

※リンクには有効期限を設けております。 有効期限はこちらのメール受信後、約48時間となっております。 有効期限内にアクセスされなかった場合は、お手数ですが、もう一度仮登録の手続きから

#### 学習様 個人ユーザー本登録入力ページ

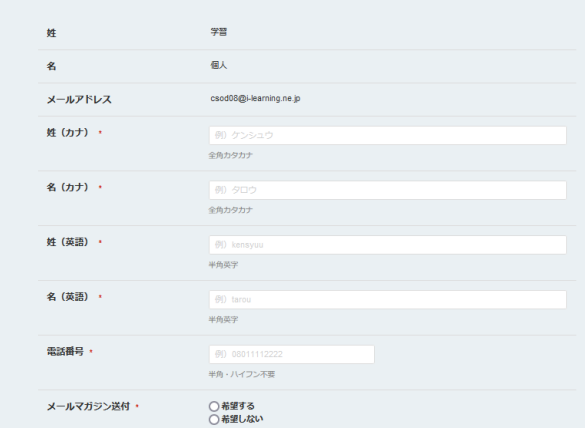

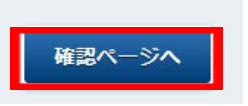

## **ユーザー登録【Step4:本登録申請②】**

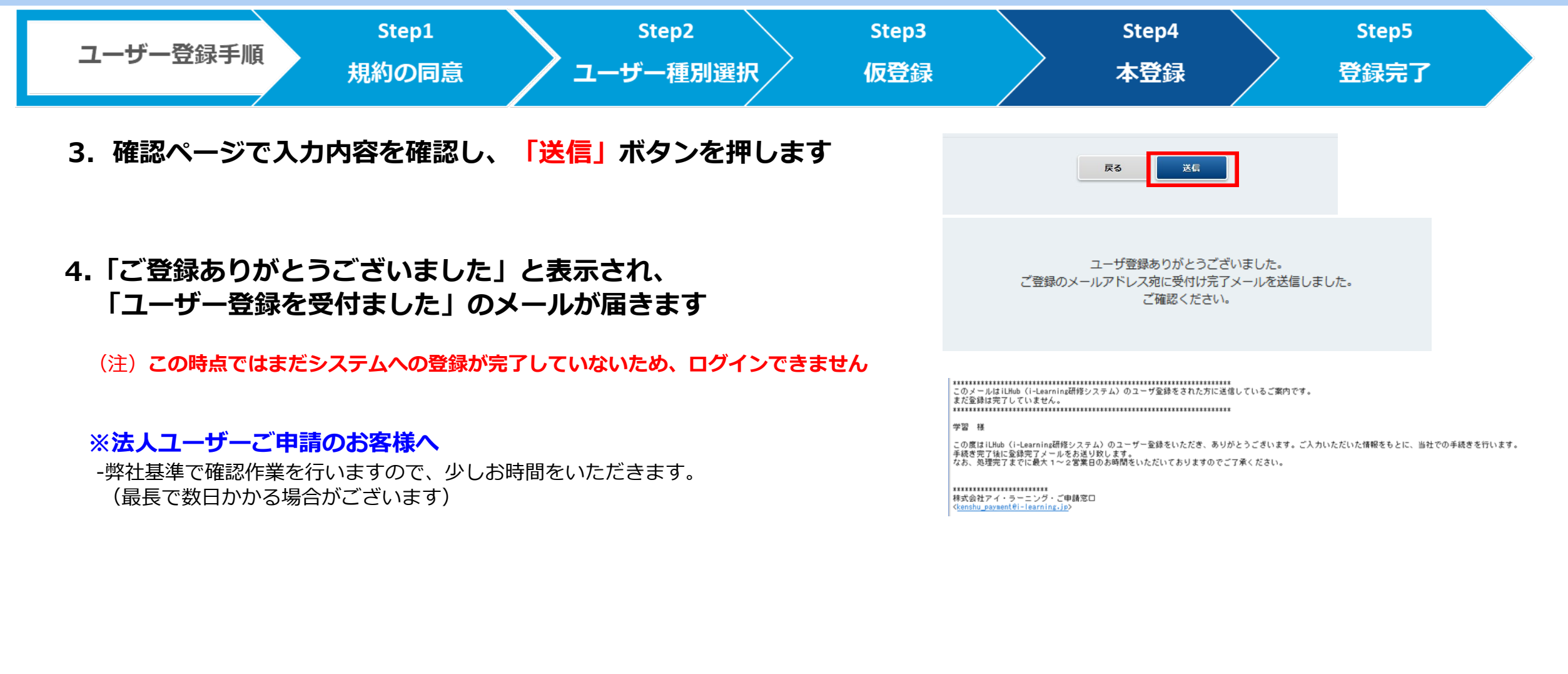

Within de antibility

### **ユーザー登録【Step5:本登録完了】**

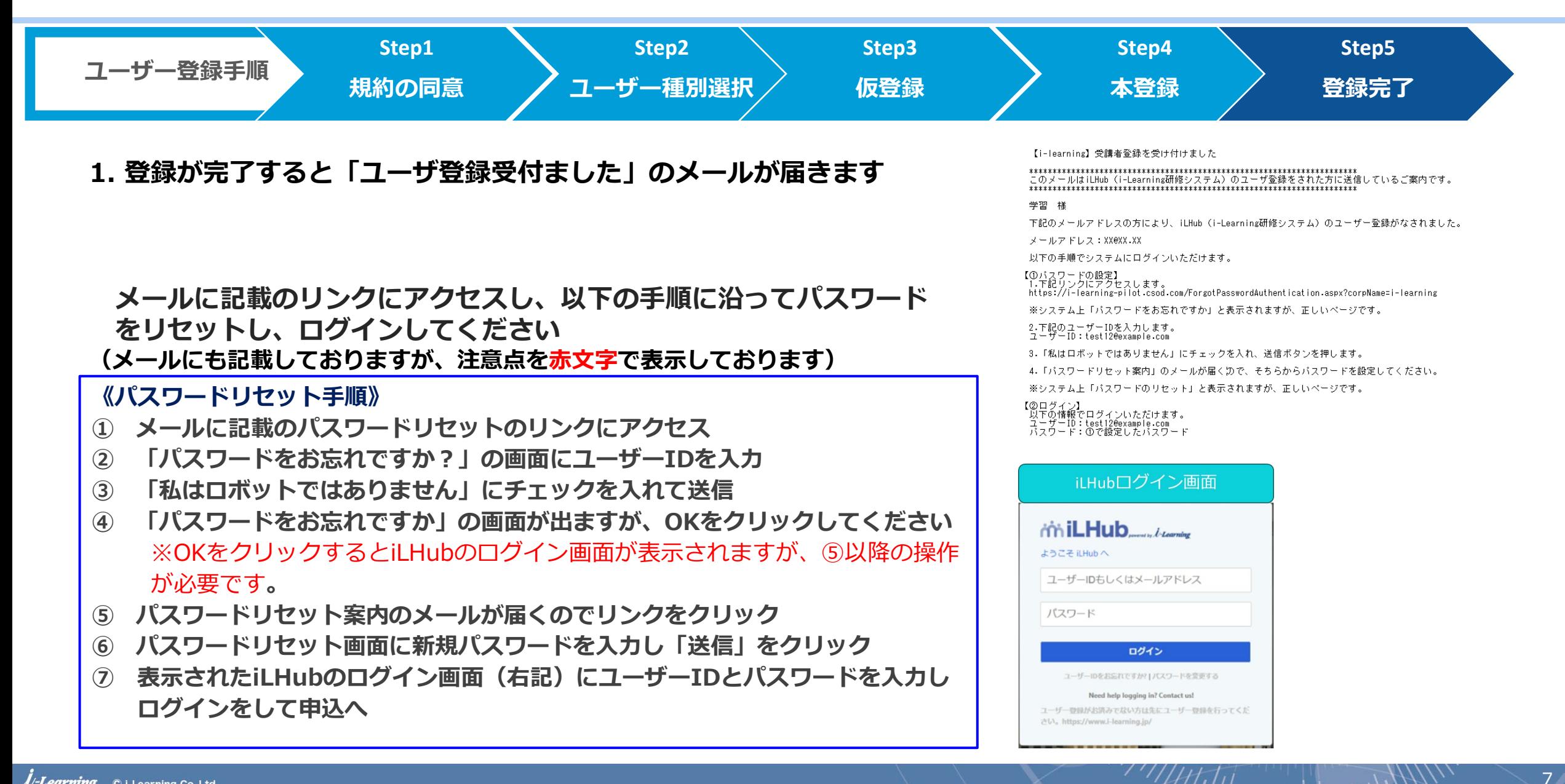